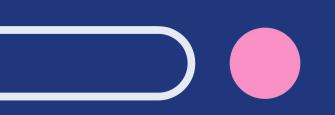

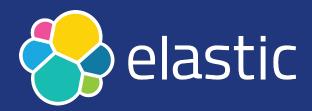

## Community Conference 2021 Troubleshooting your Elasticsearch cluster like a Support Engineer

Janko Strassburg, Imma Valls Sr. Support Engineers, Elastic @jankopueh, @eyeveebee

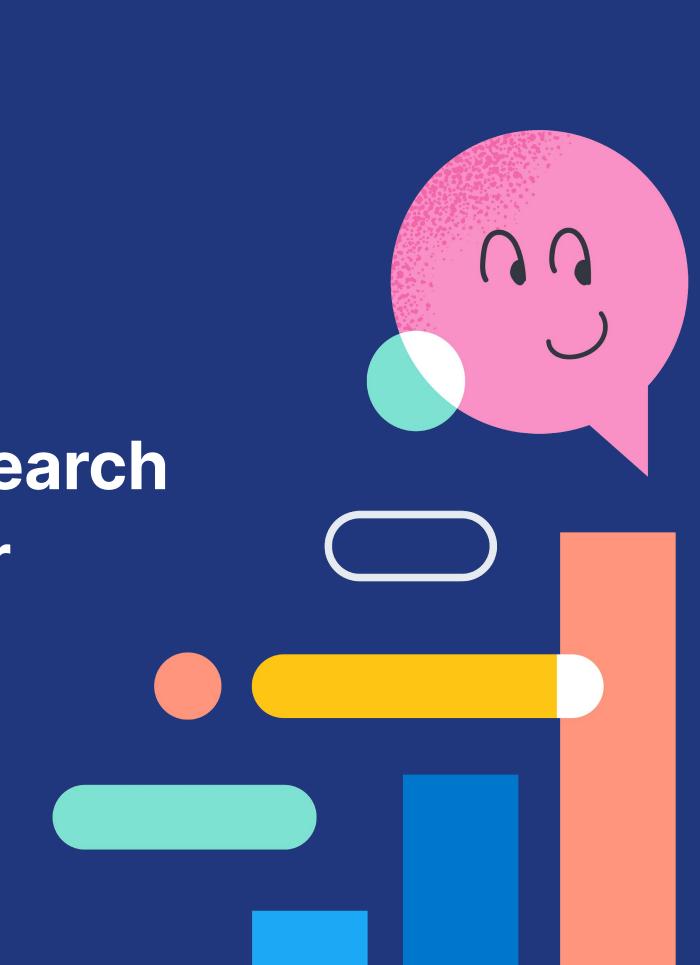

## **Cluster down!**

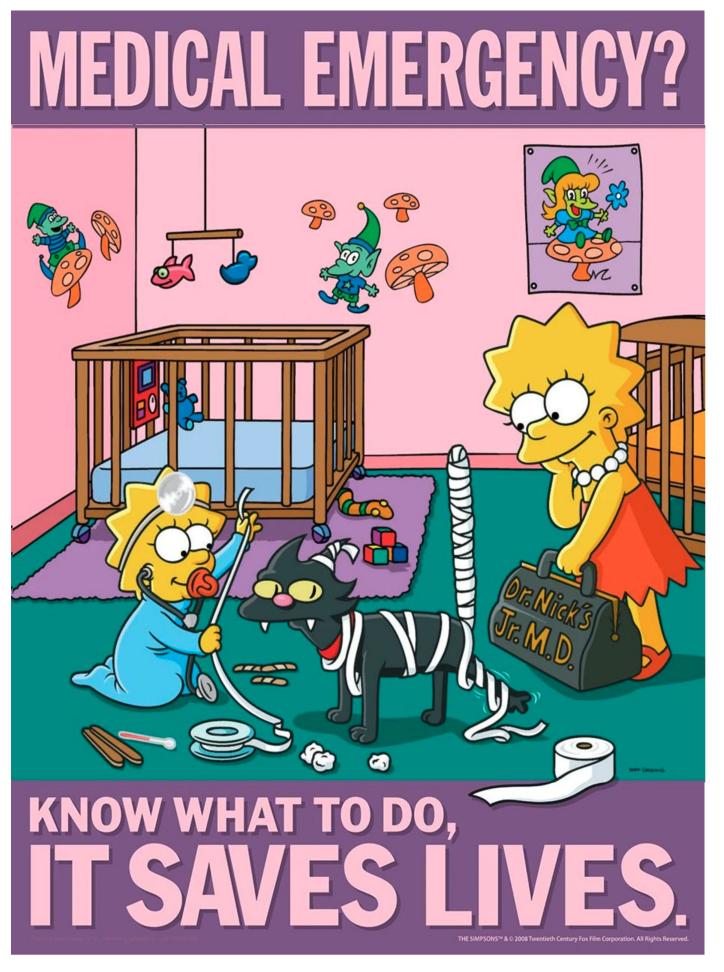

https://safetyposter.com/products/simpsons-safety-poster-medical-emergency-know-what-to-do

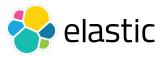

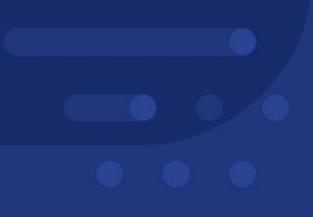

# How can we approach troubleshooting?

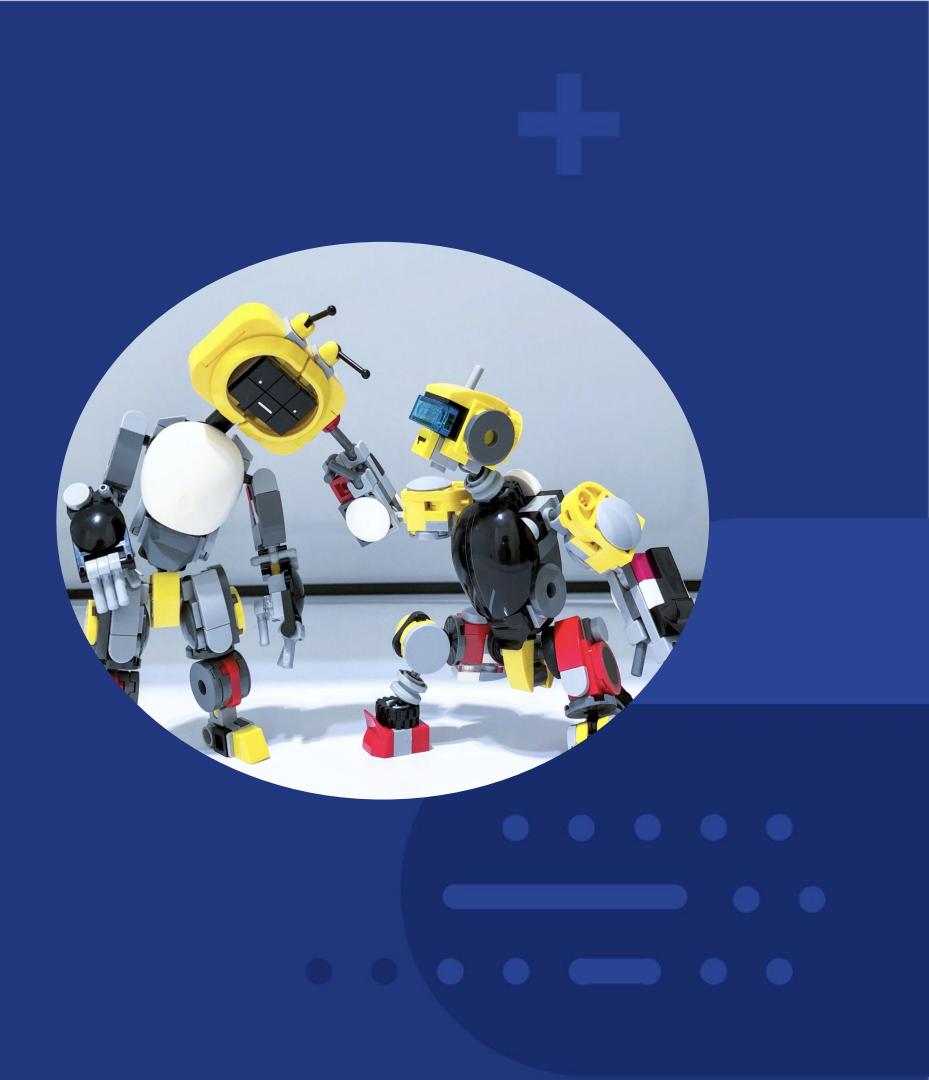

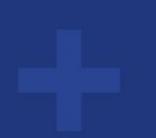

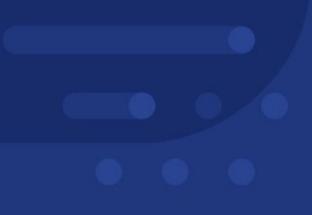

# The hospital Emergency Room model

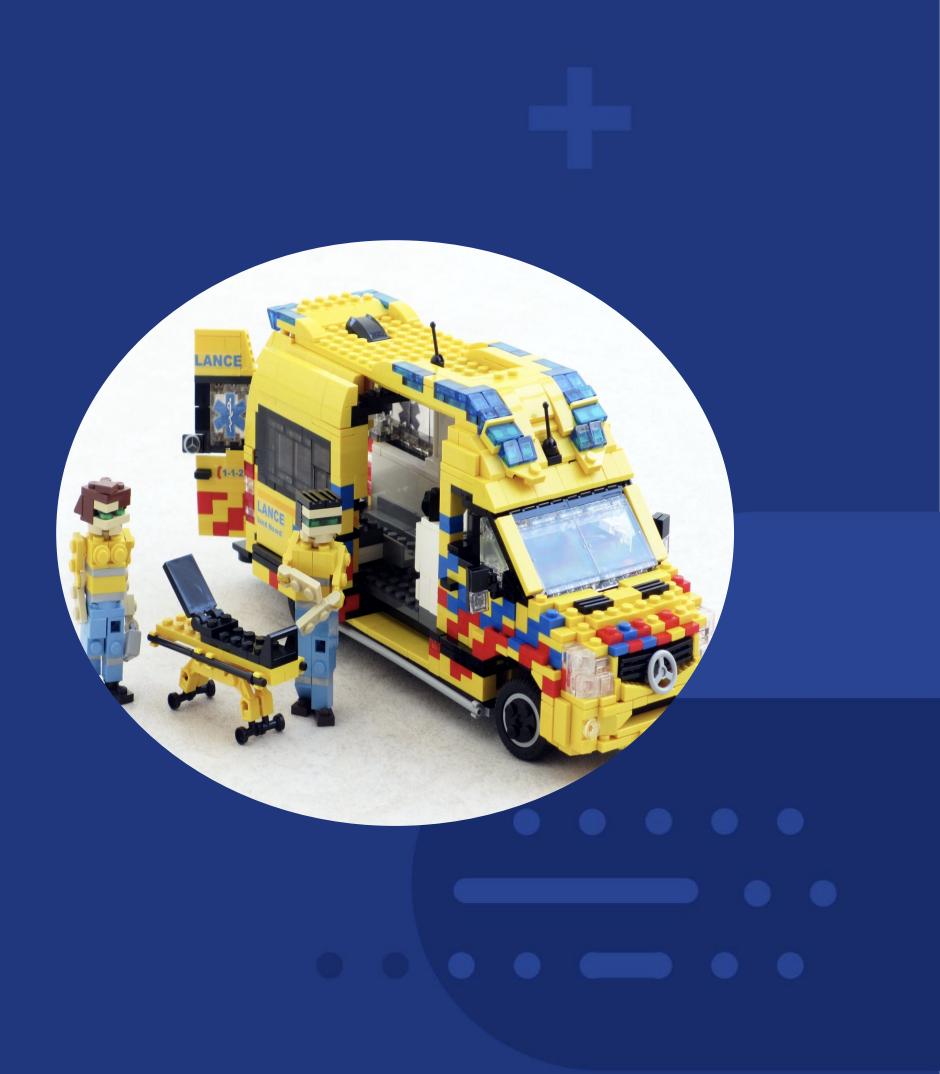

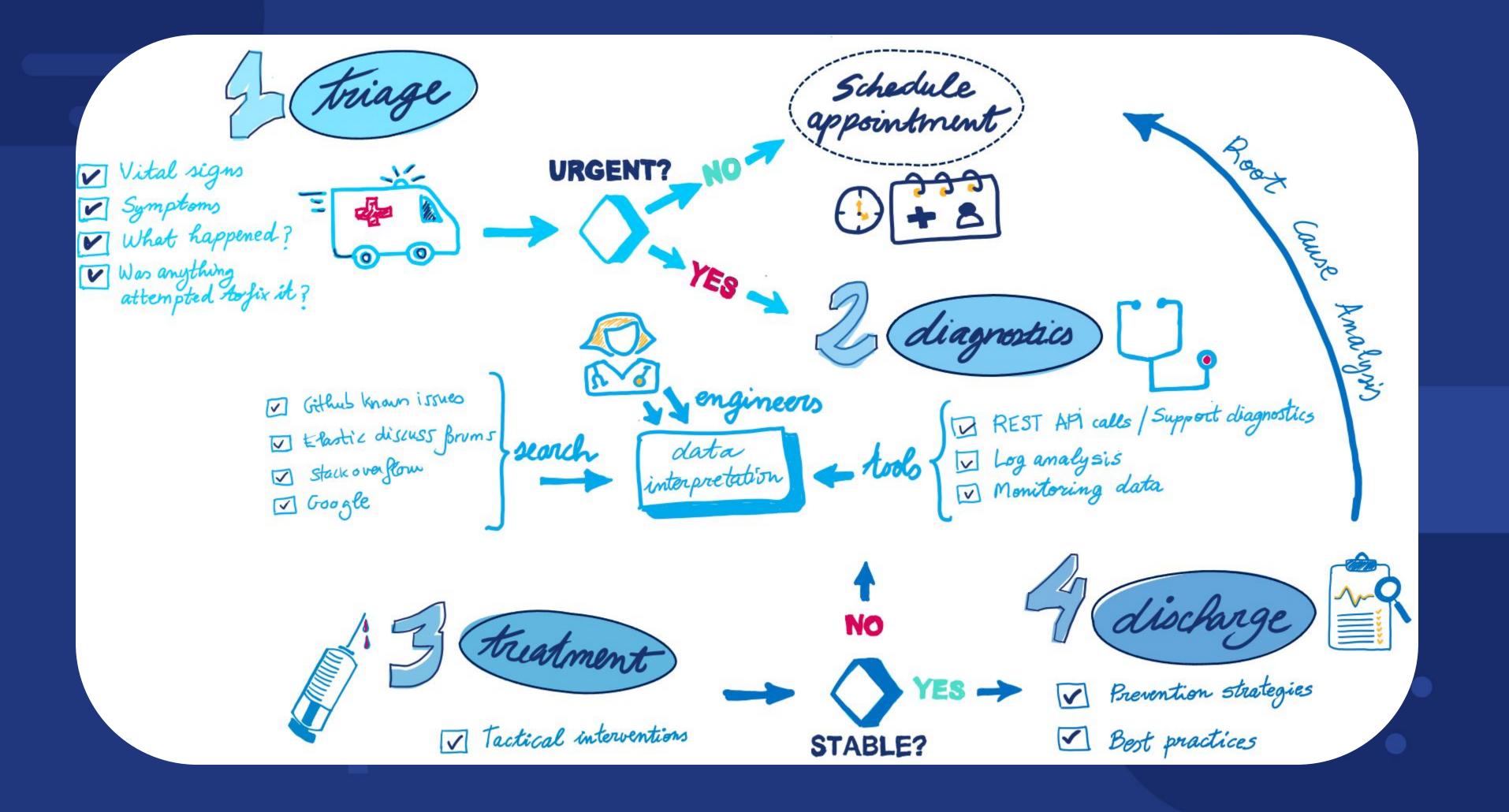

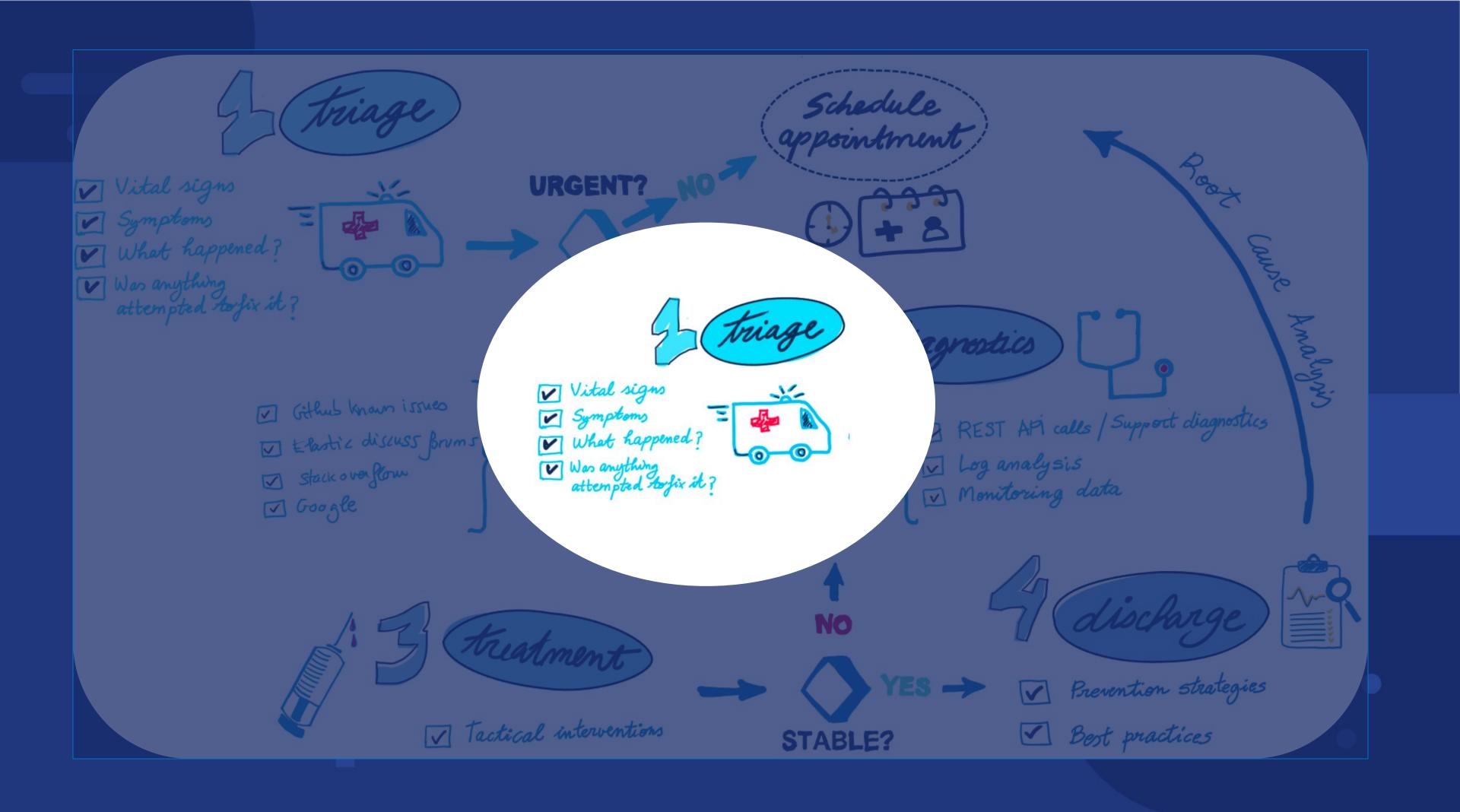

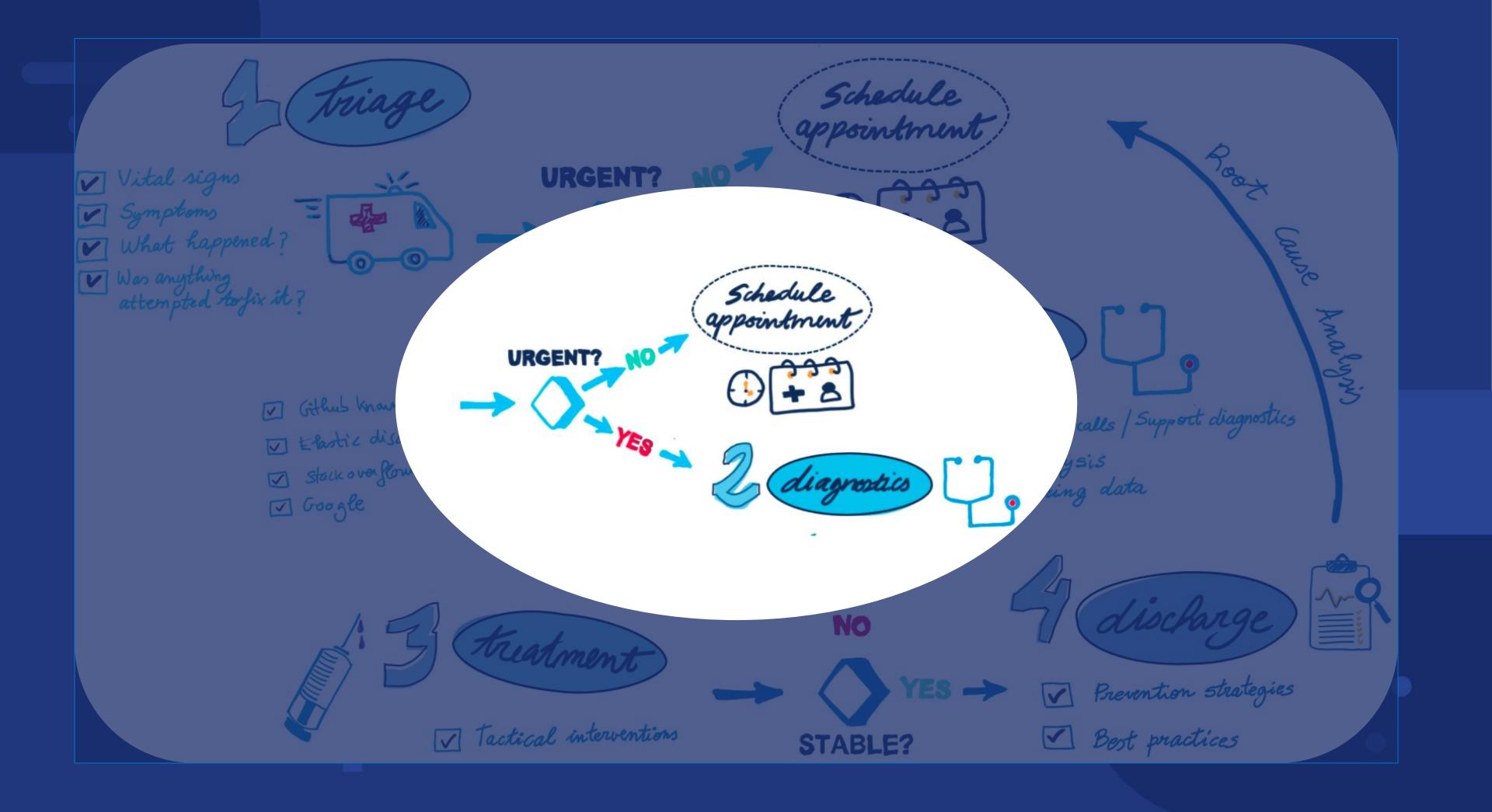

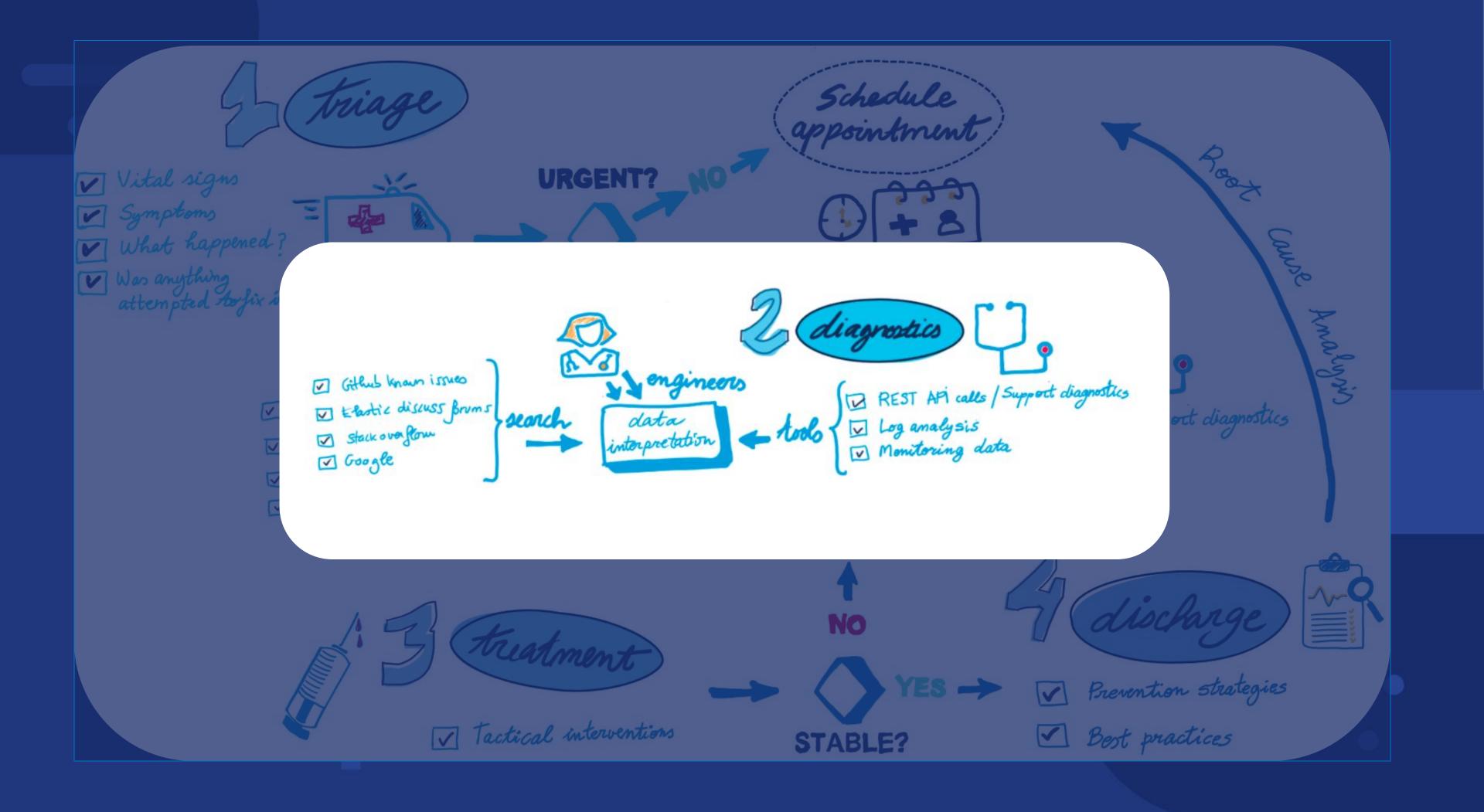

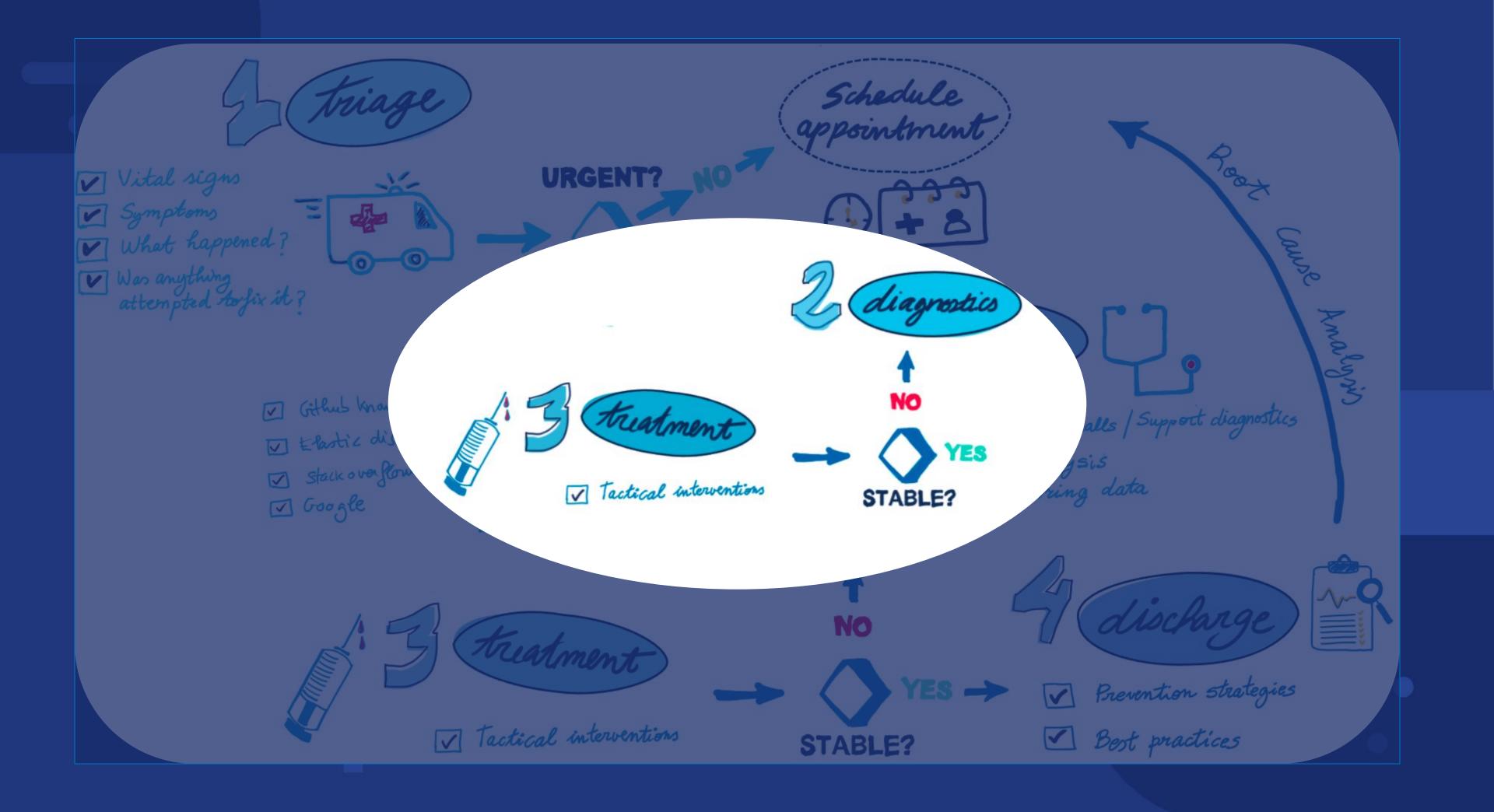

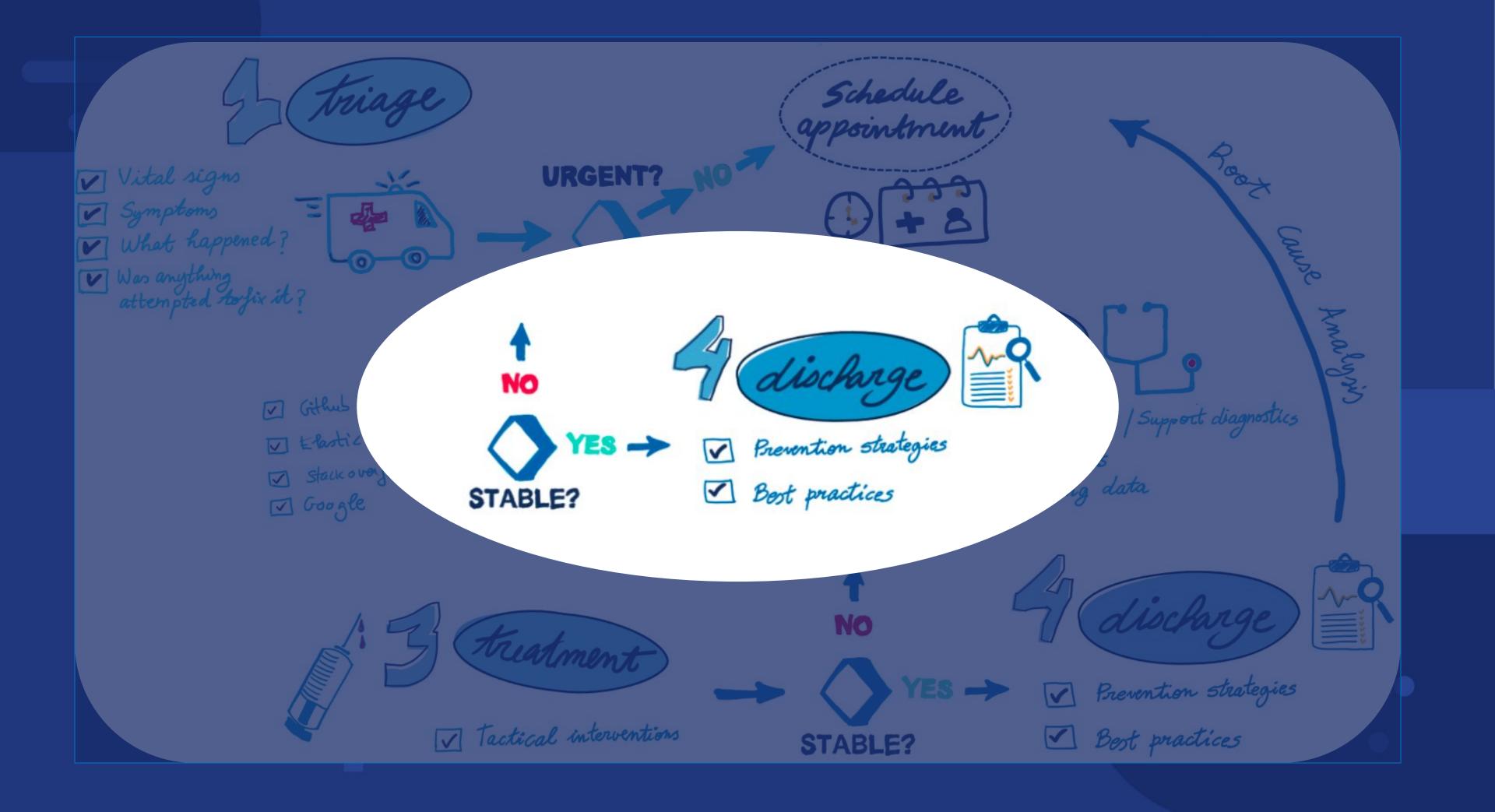

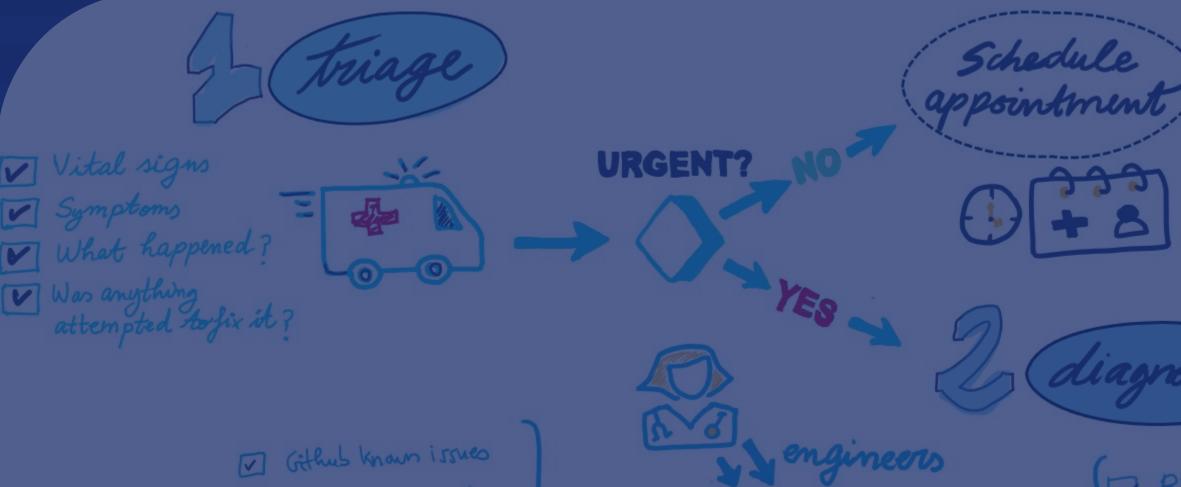

search

data

interpretation

- tools

NO

**STABLE?** 

- ✓ Elastic discuss Brums
- I stack over flow
- 🗹 Google

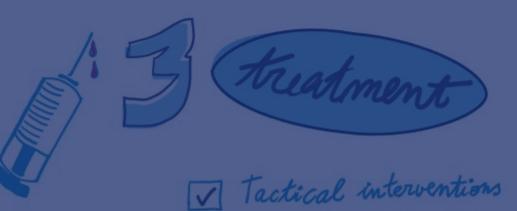

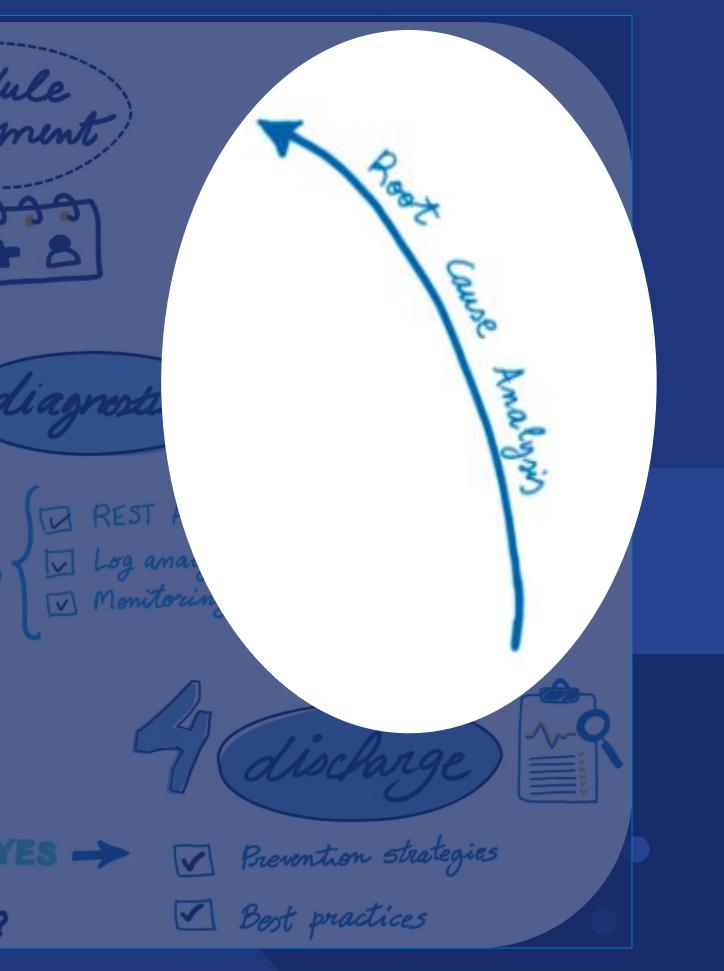

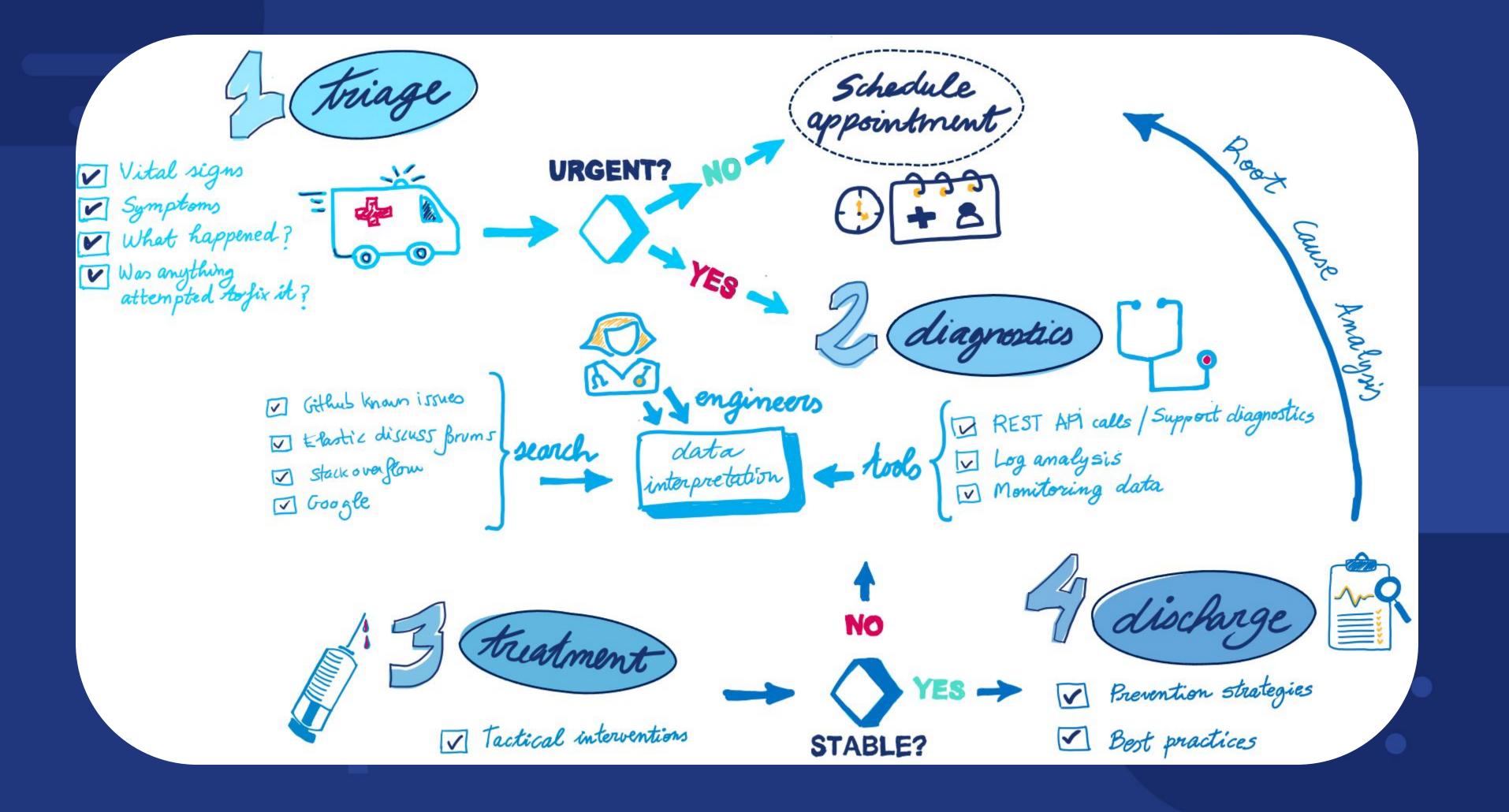

Most Common **Issues?** 

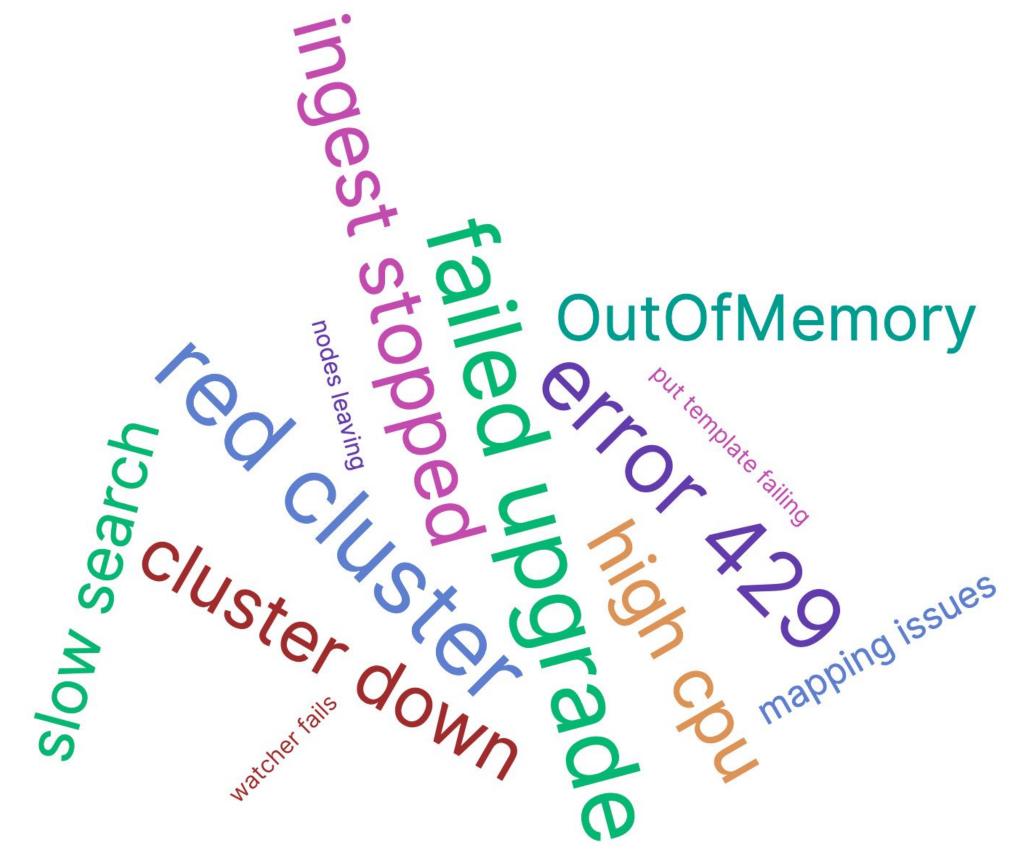

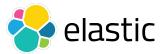

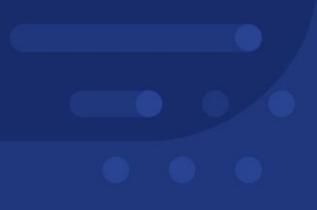

# **Troubleshooting by Example**

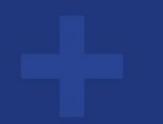

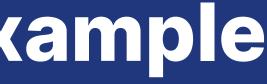

### Vital signs

 $\rightarrow$  Cluster in red health  $\rightarrow$  No ingest into any indices

#### **Symptoms**

- → Beats fail to ingest
- Cluster is responsive, search and REST API still work

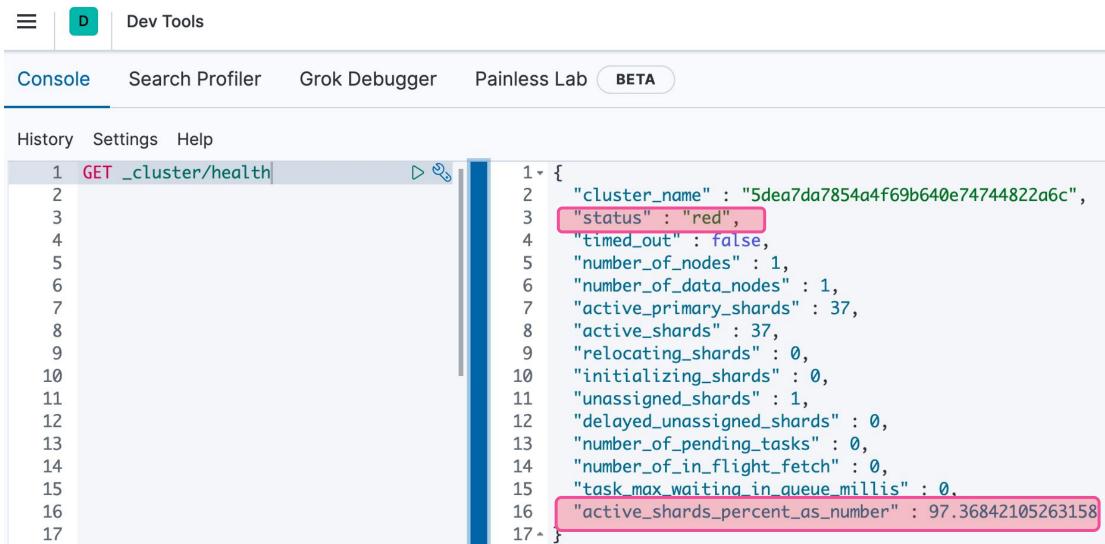

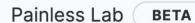

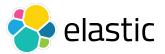

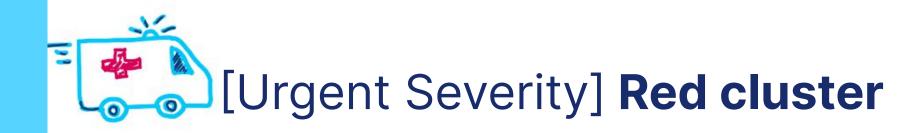

### What happened?

 $\rightarrow$  Out of the blue, no changes

### Next steps

→ Share a support diagnostics that will provide REST API calls https://www.elastic.co/blog/why-does-elastic-support-keep-asking-for-diagnostic-files https://github.com/elastic/support-diagnostics/blob/main/src/main/resources/elastic-rest.yml https://github.com/elastic/support-diagnostics

./diagnostics.sh --host https://localhost -u elastic -p --port 9200 --ssl --type api --noVerify >

## Any attempts to fix it? $\rightarrow$ No

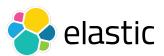

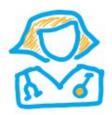

### Why is the cluster red?

### → REST API calls - CAT Indices API

https://www.elastic.co/guide/en/elasticsearch/reference/7.11/rest-apis.html

https://www.elastic.co/guide/en/elasticsearch/reference/7.11/cat-indices.html

| Console Search Profiler Grok Debugger Painless Lab BETA |                                                                    |   |        |        |                                 |            |     |     |  |  |
|---------------------------------------------------------|--------------------------------------------------------------------|---|--------|--------|---------------------------------|------------|-----|-----|--|--|
| History                                                 | Settings Help                                                      |   |        |        |                                 |            |     |     |  |  |
| 1                                                       | GET _cluster/health                                                | 1 | health | status | index                           | docs.count | pri | rep |  |  |
| 2                                                       |                                                                    | 2 | red    | open   | eventlogs-000007                |            | 1   | 0   |  |  |
| 3                                                       | <pre>GET /_cat/indices?help</pre>                                  | 3 | green  | open   | .apm-agent-configuration        | 0          | 1   | 0   |  |  |
| 4                                                       | $\triangleright$ $\otimes$                                         | 4 | green  | open   | .apm-custom-link                | 0          | 1   | 0   |  |  |
| 5                                                       | <pre>GET _cat/indices?v&amp;s=health:desc,index&amp;h=health</pre> | 5 | green  | open   | .async-search                   | 0          | 1   | 0   |  |  |
|                                                         | ,status,index,docs.count,pri,rep                                   | 6 | green  | open   | .kibana-event-log-7.10.2-000001 | 270800     | 1   | 0   |  |  |
| 6                                                       |                                                                    | 7 | green  | open   | .kibana_1                       | 276        | 1   | 0   |  |  |

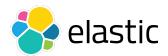

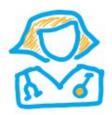

### Why is an index red?

 $\rightarrow$  Check shards that are not started:

## **INITIALIZING** or **UNASSIGNED**

https://www.elastic.co/guide/en/elasticsearch/reference/7.11/cat-shards.html

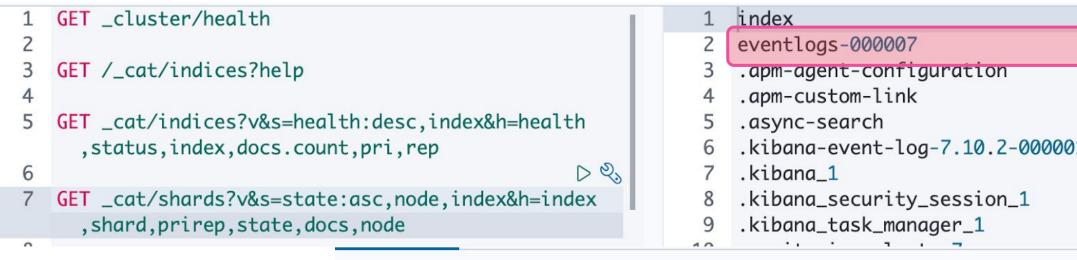

#### History Settings Help

|   | $\triangleright $                                |   |                  |       |        |            |           |
|---|--------------------------------------------------|---|------------------|-------|--------|------------|-----------|
| 7 | GET _cat/shards/eventlogs-000007?v&h=index,shard | 1 | index            | shard | prirep | state      | docs node |
|   | ,prirep,state,docs,node                          | 2 | eventlogs-000007 | 0     | р      | UNASSIGNED |           |
| 8 |                                                  | 3 |                  |       |        |            |           |
| 9 |                                                  |   |                  |       |        |            |           |

|     | shard | prirep | state      | docs   | node                                    |
|-----|-------|--------|------------|--------|-----------------------------------------|
|     | 0     | р      | UNASSIGNED |        |                                         |
|     | Û     | р      | STARTED    | 0      | instance-0000000000                     |
|     | 0     | р      | STARTED    | 0      | instance-0000000000                     |
|     | 0     | р      | STARTED    | 0      | instance-0000000000                     |
| 001 | 0     | р      | STARTED    | 270800 | instance-0000000000                     |
|     | 0     | р      | STARTED    | 279    | instance-0000000000                     |
|     | 0     | р      | STARTED    |        | instance-0000000000                     |
|     | 0     | р      | STARTED    | 17     | instance-0000000000                     |
|     | •     |        | CTADTED    | -      | • • • • • • • • • • • • • • • • • • • • |

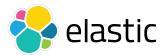

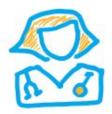

## Why is a shard UNASSIGNED?

→ Cluster allocation explain API

https://www.elastic.co/quide/en/elasticsearch/reference/current/cluster-allocation-explain.html

```
0
    GET _cluster/allocation/explain
 9
10 - {
      "index": "eventlogs-000007",
11
      "shard": 0,
12
      "primary": true
13
14 - }
15
```

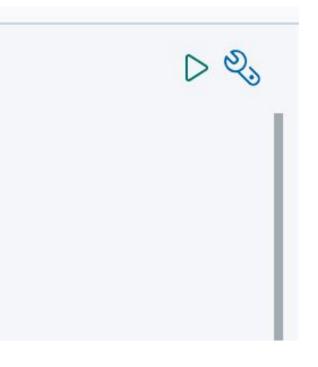

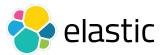

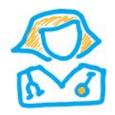

### Why is a shard UNASSIGNED?

```
"index" : "eventlogs-000007",
"shard" : 0,
"primary" : true,
"current_state" : "unassigned",
"unassigned_info" : {
 "reason" : "INDEX_CREATED",
 "at" : "2021-02-24T09:18:30.138Z",
 "last_allocation_status" : "no"
},
"can_allocate" : "no",
"allocate_explanation" : "cannot allocate because allocation is not permitted to any of the nodes",
"node_allocation_decisions" : [
   "node_id" : "XA31jb-eSgWtWTb9IfeuhQ",
   "node_name" : "instance-000000000",
   "transport_address" : "172.27.148.253:19048",
   "node_attributes" : {
     "logical_availability_zone" : "zone-0",
     "server_name" : "instance-0000000000.5dea7da7854a4f69b640e74744822a6c",
     "availability_zone" : "eu-west-1c",
     "xpack.installed" : "true",
     "data" : "hot",
     "instance_configuration" : "aws.data.highio.i3",
     "transform.node" : "true",
     "region" : "eu-west-1"
   },
   "node_decision" : "no",
   "weight_ranking" : 1,
   "deciders" : [
        "decider" : "disk_threshold",
       "decision" : "NO".
        "explanation" : "the node is above the high watermark cluster setting [cluster.routing.allocation.disk.watermark
         .high=90%], using more disk space than the maximum allowed [90.0%], actual free: [9.13542901901972%]"
  ]
```

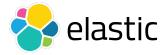

 $\triangleright \vartheta'$ 

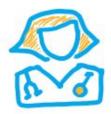

### Have we used all the cluster storage?

### → Use CAT Allocation API

#### https://www.elastic.co/guide/en/elasticsearch/reference/7.11/cat-allocation.html

| Console         | Search Profiler  | Grok Debugger | Painless Lab <b>BETA</b> |
|-----------------|------------------|---------------|--------------------------|
| History Se      | ttings Help      |               |                          |
| 1 GET<br>2<br>3 | _cat/allocation? | V             |                          |

| shards | disk.indices         | disk.used | disk.avail | disk.total | disk.percent | host         |      |
|--------|----------------------|-----------|------------|------------|--------------|--------------|------|
| 37     | 12.5 <mark>gb</mark> | 19.1gb    | 1.9gb      | 21gb       | 91 1         | 72.27.148.25 | 3 17 |
| 1      |                      |           |            |            |              |              |      |

ip node L72.27.148.253 instance-0000000000 UNASSIGNED

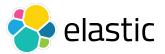

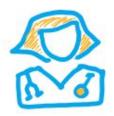

### **Interpret data**

→ Cluster reached its disk high watermark

https://www.elastic.co/guide/en/elasticsearch/reference/7.11/modules-cluster.html#disk-based-shard-allocation

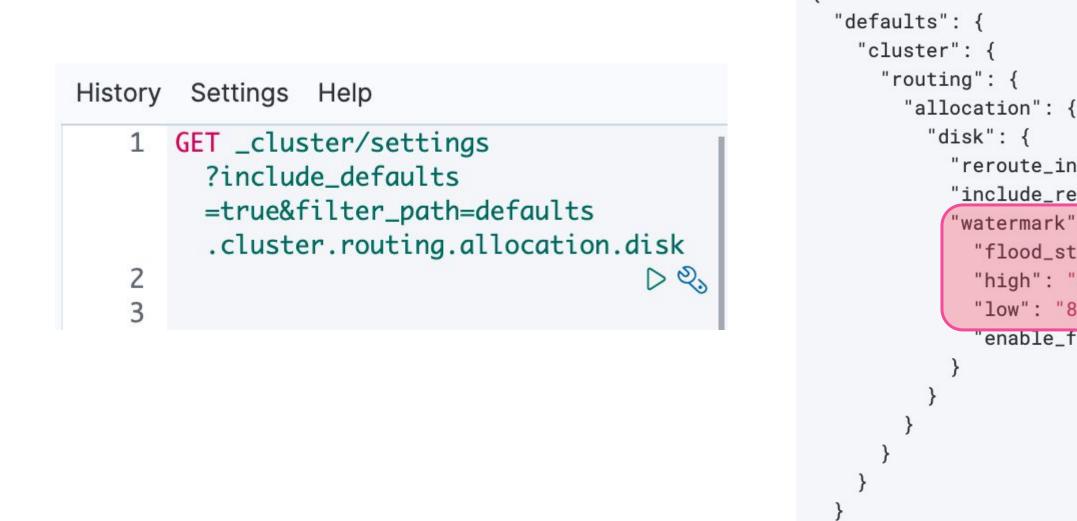

"reroute\_interval": "60s", "include\_relocations": "true", 'watermark": { "flood\_stage": "95%", "high": "90%", "low": "85%", 'enable\_for\_single\_data\_node": "true"

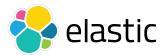

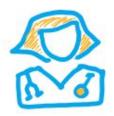

### **Interpret data**

→ Existing indices are blocked for write

https://www.elastic.co/quide/en/elasticsearch/reference/7.11/cluster-get-settings.html

| Console     | Search Profiler              | Grok Debugger      | Painless La | ab BETA              |                                                                       |
|-------------|------------------------------|--------------------|-------------|----------------------|-----------------------------------------------------------------------|
| History Se  | ettings Help                 |                    |             |                      |                                                                       |
| =           | 「 eventlogs-000001∕<br>=true | '_settings?flat_se |             | 1                    | "eventlogs-000001" :                                                  |
| 2<br>3<br>4 |                              |                    | D 23        | 3 <b>-</b><br>4<br>5 | <pre>"settings" : {     "index.blocks.red     "index.creation_d</pre> |
| 5           |                              |                    |             | 6                    | "index.number_of_                                                     |
| 7           |                              |                    |             | 8                    | "index.provided_r<br>"index.routing.a                                 |
| 9<br>10     |                              |                    | I           | 10<br>11             | "index.uuid" : "@<br>"index.version.co                                |
| 11<br>12    |                              |                    |             | 12 •<br>13 •         | }<br>}                                                                |
| 13          |                              |                    |             | 14 - }               |                                                                       |

```
ad_only_allow_delete" : "true",
date" : "1614108797416",
_replicas" : "0",
_shards" : "1",
name" : "eventlogs-000001",
llocation.include._tier_preference" : "data_content",
6V3cSKDyTdS0FhHyP2rGqA",
reated" : "7100299"
```

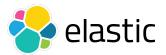

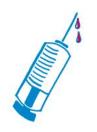

### **Fixing the root cause**

### → **Delete indices** to increase available storage

https://www.elastic.co/quide/en/elasticsearch/reference/7.11/indices-delete-index.html

Do we have **snapshots**? We can restore later.

https://www.elastic.co/quide/en/elasticsearch/reference/7.11/snapshot-restore.html

## → Add nodes or increase storage capacity (easier on cloud)

nodes in this der ingest and process negacitity gaened data

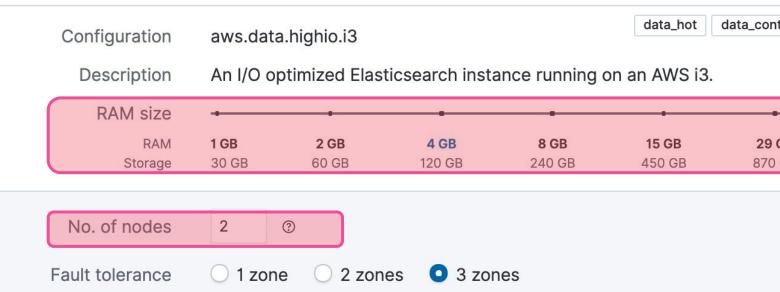

| coordinating | ingest |
|--------------|--------|
| 58 GB        |        |
| 1.7 TB       |        |
|              |        |
|              |        |

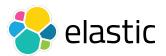

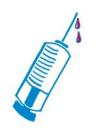

### **Temporary Hotfix**

→ Alter the cluster settings to temporarily allow a higher disk usage

https://www.elastic.co/quide/en/elasticsearch/reference/7.11/cluster-update-settings.html

```
PUT _cluster/settings
۳.
   "transient": {
     "cluster.routing.allocation.disk.watermark.low": "100gb",
     "cluster.routing.allocation.disk.watermark.high": "150gb",
     "cluster.routing.allocation.disk.watermark.flood_stage": "100gb"
• }
```

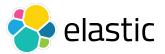

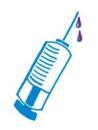

### **Remove write block on the indices**

Once we have enough disk, remove the index block if needed  $\rightarrow$ 

https://www.elastic.co/quide/en/elasticsearch/reference/7.11/indices-update-settings.html

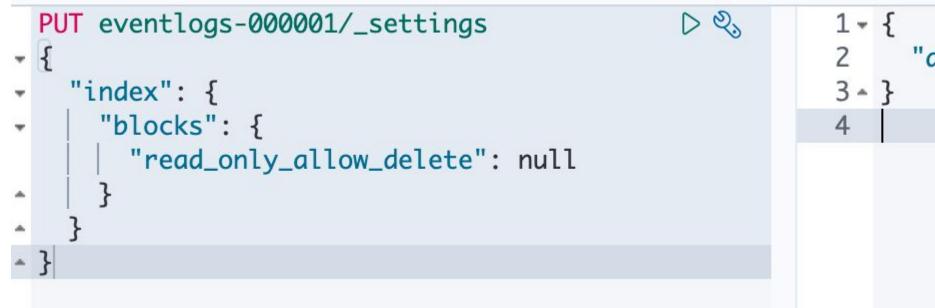

"acknowledged" : true

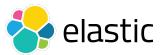

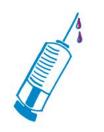

### **Bonus track**

If corrupted shards, and no snapshots, we can force allocation accepting potential data loss

https://www.elastic.co/quide/en/elasticsearch/reference/7.11/cluster-reroute.html#cluster-reroute-api-request-body

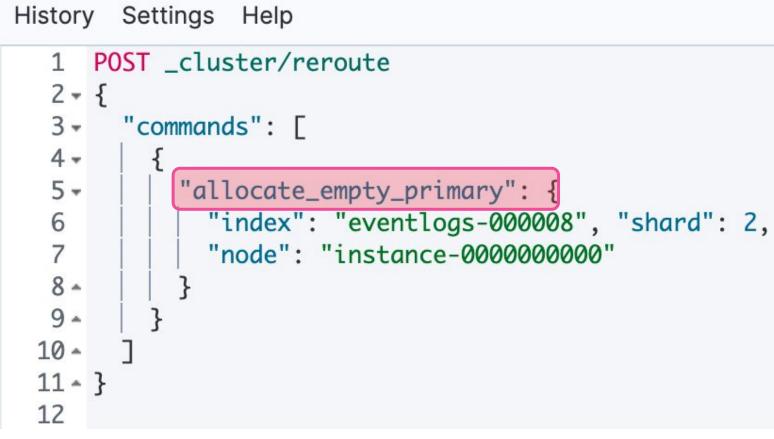

 $D Q_{3}$ 

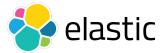

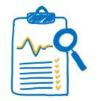

### **Takeaways**

- Proactively monitor disk usage on each node / Alerts Aim to 75% used storage to be on the safe side (< 85%)
- Plan for data retention / deletion with ILM or Data Tiers Index Lifecycle Management (ILM) can help automate https://www.elastic.co/quide/en/elasticsearch/reference/7.11/index-lifecycle-management.html https://www.elastic.co/quide/en/elasticsearch/reference/7.11/data-tiers.html
- Snapshot / Snapshot Lifecycle Management (SLM) for backups

https://www.elastic.co/quide/en/elasticsearch/reference/7.11/snapshot-lifecycle-management.html

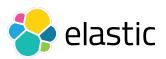

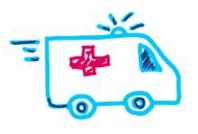

### Triage

- <u>Cluster health</u> is  $\rightarrow$ red
- → Stopped ingesting
- → Search works

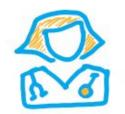

### Diagnostic

Reached high disk watermark

- $\rightarrow$  <u>CAT APIs</u>
- **Allocation Explain**  $\rightarrow$
- <u>Cluster</u> and <u>index</u>  $\rightarrow$ settings

Support diagnostics

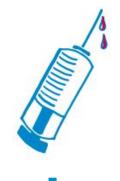

### Treatment

- $\rightarrow$
- $\rightarrow$ write

**Delete** indices Add data node/s <u>Update index</u> settings / allow

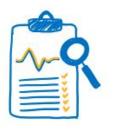

#### Discharge

- $\rightarrow$  Proactively monitor disk usage (alerts)
- **Snapshots**  $\rightarrow$
- Index Lifecycle  $\rightarrow$ **Management** deletes old data and manages replicas Data Tiers with  $\rightarrow$ Cold Tier

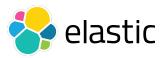

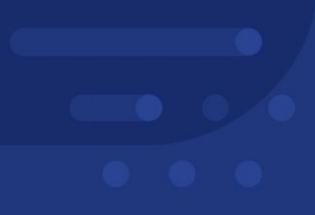

## **More Tools & Resources**

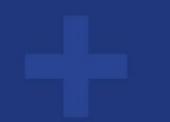

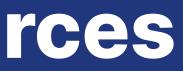

### Monitoring in production - dedicated cluster

#### https://www.elastic.co/guide/en/elasticsearch/reference/7.11/monitoring-production.html

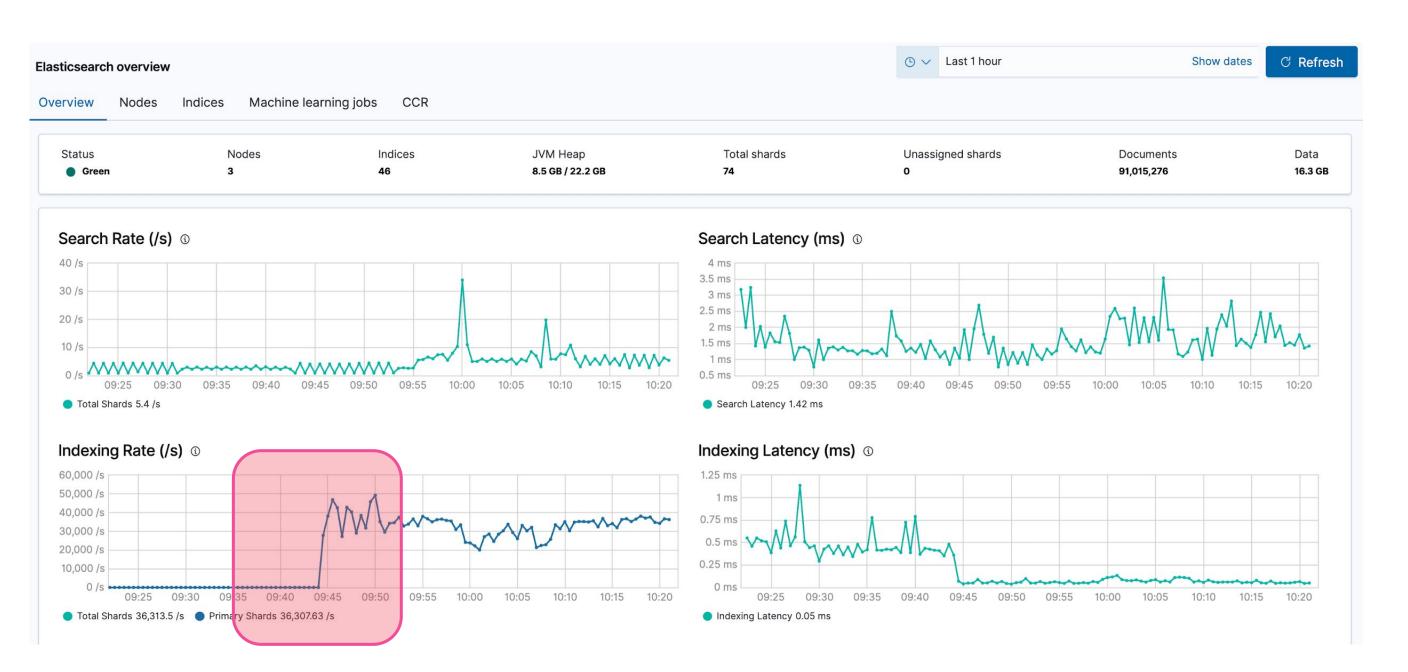

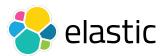

### → Nodes' memory usage

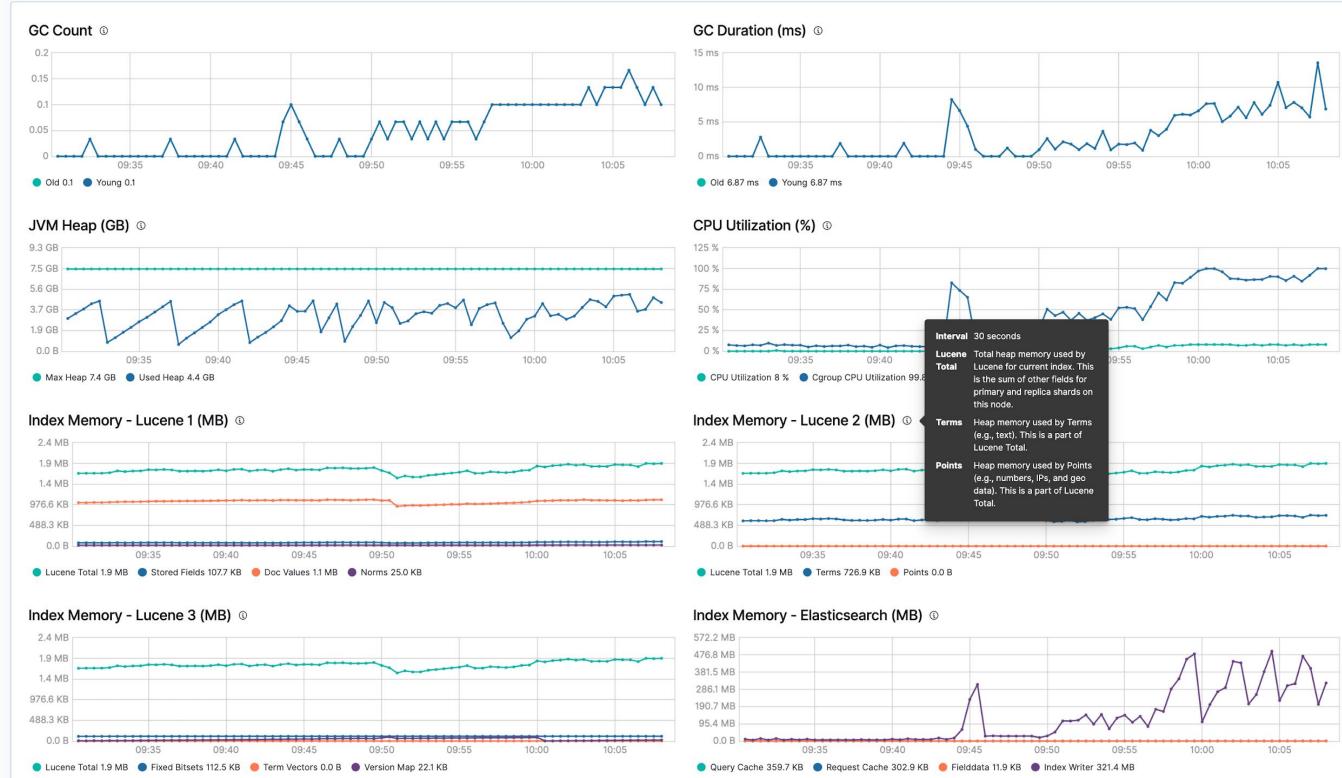

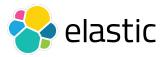

### → Ingest and Search queues and rejections

#### https://www.elastic.co/guide/en/elasticsearch/reference/7.11/cat-thread-pool.html

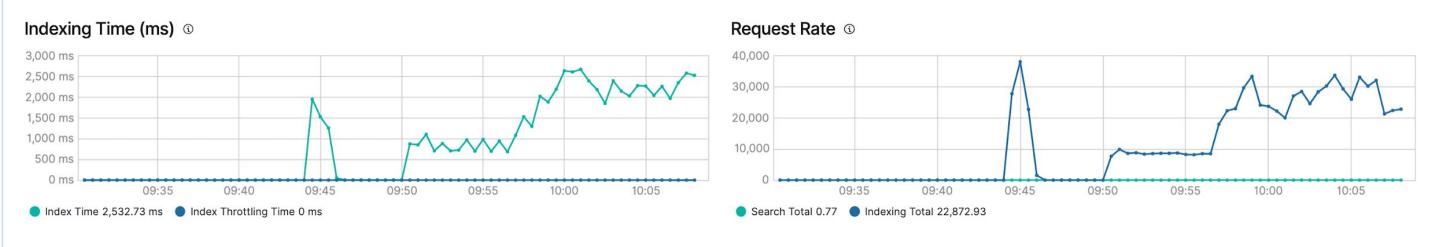

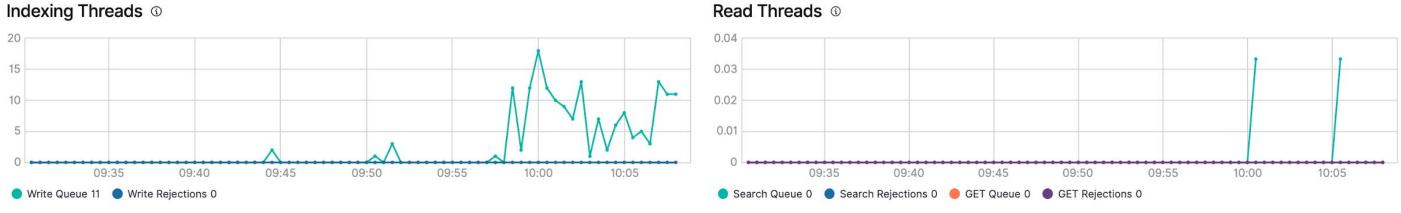

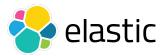

### → Example - High CPU usage

 $\equiv$ Clusters / communityconf2021 / Elasticsearch Enter setup mode 🏳 Elasticsearch nodes Overview Nodes Indices Machine learning jobs CCR Status Alerts Nodes Indices JVM Heap • 2 Green 3 46 9.7 GB / 22.2 GB Q Filter Nodes... Name 1 Alerts Status Shards 📰 instance- Clear Online 25 8000000008 172.27.110.90:19203 \star instance-☐ 1 alert Online 25 000000009 172.27.145.62:19862 < FEBRUARY 25, 2021 10:01:02 AM 📰 instance-24 000000010 Node instance-000000009 is reporting cpu 172.27.51.9:19607 usage of 88.95% at February 25, 2021 10:01 AM CET Rows per page: 20  $\,\,\smallsetminus\,$ Check hot threads 🖄 Check long running tasks 🖸

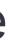

|                           | · S → Last 30 minutes         | Show dates              | ි Refresh              |
|---------------------------|-------------------------------|-------------------------|------------------------|
|                           |                               |                         |                        |
| Total shards<br><b>74</b> | Unassigned shards<br><b>0</b> | Documents<br>64,783,434 | Data<br><b>13.3 GB</b> |
|                           |                               |                         |                        |
| CPU Usage                 | CPU Throttling                | JVM Heap Di             | sk Free Space          |
| ∨ 9.11%                   | ~ 0                           | ~ 44%                   | ∕ 478.4 GB             |
| ^ 84.63%                  | ~ 725.3m                      | ^ 48%                   | × 475.5 GB             |
| ~ 4.6%                    | ~ 0                           | ^ 23%                   | ∕ 471.6 GB             |
|                           |                               |                         | < 1 >                  |

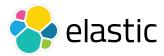

### → Example - High CPU usage

 $\equiv$ 

Clusters / communityconf2021 / Elasticsearch

#### Ela

| sticsearch indices  |                    |                      |                                     |                           | • ~                     | Last 30 minutes | Show dates                     | ි Refre               |
|---------------------|--------------------|----------------------|-------------------------------------|---------------------------|-------------------------|-----------------|--------------------------------|-----------------------|
| erview Nodes        | Indices Machine le | earning jobs CCR     |                                     |                           |                         |                 |                                |                       |
| Status<br>Green     | Nodes<br>3         | Indices<br><b>46</b> | JVM Heap<br><b>7.8 GB / 22.2 GB</b> | Total shards<br><b>74</b> | Unas<br>O               | signed shards   | Documents<br><b>70,058,569</b> | Data<br><b>13.9 G</b> |
| → Filter for syste  | em indices         |                      |                                     |                           |                         |                 |                                |                       |
| Q Filter Indices    |                    |                      |                                     |                           |                         |                 |                                |                       |
| Name                |                    | Status               | Document Count                      | Data                      | Index Rate $\downarrow$ | Search Rate     | Unassigned Shards              | i                     |
| logs-211998         |                    | Green                | 15.2m                               | 1,001.0 MB                | 8,476.56 /s             | 0 /s            | 0                              |                       |
| logs-201998         |                    | • Green              | 13.1m                               | 880.4 MB                  | 7,251.92 /s             | 0 /s            | 0                              |                       |
| eventdata           |                    | Green                | 9.8m                                | 2.3 GB                    | 5,740.37 /s             | 0 /s            | 0                              |                       |
| logs-191998         |                    | Green                | 9.7m                                | 671.6 MB                  | 5,387.71 /s             | 0 /s            | 0                              |                       |
| logs-181998         |                    | Green                | 2.7m                                | 188.8 MB                  | 1,504.86 /s             | 0 /s            | 0                              |                       |
| logs-221998         |                    | Green                | 0                                   | 6.3 MB                    | 178.46 /s               | 0 /s            | 0                              |                       |
| logs-231998         |                    | Green                | 0                                   | 208.0 B                   | 0/s                     | 0 /s            | 0                              |                       |
| logs-241998         |                    | Green                | 0                                   | 208.0 B                   | 0 /s                    | 0 /s            | 0                              |                       |
| kibana_sample_data_ | _ecommerce         | • Green              | 4.7k                                | 8.7 MB                    | 0 /s                    | 0 /s            | 0                              |                       |
| eventlogs-000003    |                    | • Green              | 2.4m                                | 1.0 GB                    | 0 /s                    | 0 /s            | 0                              |                       |
| eventlogs-000002    |                    | Green                | 2.4m                                | 1.0 GB                    | 0 /s                    | 0 /s            | 0                              |                       |
| eventlogs-000001    |                    | Green                | 5m                                  | 2.1 GB                    | 0 /s                    | 0 /s            | 0                              |                       |

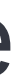

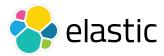

#### And CAT **APIs again!**

### → Example - High CPU usage

https://www.elastic.co/quide/en/elasticsearch/reference/7.11/cat-shards.html

https://www.elastic.co/quide/en/elasticsearch/reference/7.11/cluster-nodes-hot-threads.html

#### History Settings Help

| 1 | <pre>GET _cat/shards/logs-*,eventdata*?v&amp;s=node&amp;h=index</pre> | 1 | index       | shard | prirep | docs     | node                |
|---|-----------------------------------------------------------------------|---|-------------|-------|--------|----------|---------------------|
|   | ,shard,prirep,docs,node                                               | 2 | logs-191998 | 0     | р      | 9697882  | instance-0000000008 |
| 2 | $\triangleright$ $\otimes$                                            | 3 | logs-221998 | 0     | р      | 8072360  | instance-0000000008 |
| 3 | GET logs-221998/_settings                                             | 4 | logs-181998 | 0     | р      | 2708746  | instance-0000000009 |
|   |                                                                       | 5 | logs-241998 | 0     | р      | 0        | instance-0000000009 |
|   |                                                                       | 6 | eventdata   | 0     | р      | 14072991 | instance-0000000009 |
|   |                                                                       | 7 | logs-211998 | 0     | р      | 17647279 | instance-0000000009 |
|   |                                                                       | 8 | logs-201998 | 0     | р      | 13053463 | instance-0000000010 |

#### History Settings Help

| 1       GETcat/shards/logs-*, eventdata*?v&s=node&h=index       1       [         2       3       GET logs-221998/_settings]       ▷        >         3       GET logs-221998/_settings]       ▷        >         6ET logs-221998/_settings]       ▷        >         7                       "index": {         9                       1         10               }       1         11                       "index": {         12                       "inducation"         13                                 14               "creation_date"         15               "equests": {         16                       "equests": {         18                       "equests": {         19                       "number_of_repli"         11                       "equests": {         12               "equests": {       !         14               "creation": 1       !         18                       !         22               "number_of_repli"       !         24         <th><pre>,shard,prirep,docs,node 2 3 GET logs-221998/_settings</pre></th> <th></th> <th></th> <th></th> <th></th> <th></th> | <pre>,shard,prirep,docs,node 2 3 GET logs-221998/_settings</pre>                                                                                                    |   |                           |              |                                                                                                    |                                                                 |
|----------------------------------------------------------------------------------------------------|----------------------------------------------------------------------------------------------------|---|---------------------------|--------------|----------------------------------------------------------------------------------------------------|-----------------------------------------------------------------|
| 2<br>3 GET logs-221998/_settings ▷ ♥<br>3 GET logs-221998/_settings ▷ ♥<br>4 -   ''nudex': {<br>5 -   ''nuting'': {<br>5 -   ''nuting'': {<br>6 -     ''niter_pression<br>9 -     }<br>10 -     }<br>11 -   }<br>11 -   }<br>11 -   }<br>12   ''number_of_share<br>provided_made"<br>13   ''requests'': {<br>16 -   ''ccache'': {<br>17     ''enable'': '<br>18 -     }<br>19 -   },<br>20   ''number_of_repli<br>21   ''uuid'': ''Qd2ltr<br>22 -   ''version'': {<br>23     ''created'': '';<br>24 -   ] }<br>25 -   }<br>26 -   }<br>27 - }<br>28 -   }                                                                                                    | 2       3       "settings": {         3 GET logs-221998/_settings       ▷ ♥         4       "index": {         5       "routing": {         6                 9                 10                 11                 12       "index": {         13       "routing": {         14                 15       "requests": {         16                 18                 19                 19                 12       "number_of_repl:         13       "requests": {         14                 15       "requests": {         16                 17                 18                 19                 20       "number_of_repl:         21       "version": {         22                 23                 24                 25                 26                 27                 28                                                                                                    | 1 |                           | node&h=index |                                                                                                    |                                                                 |
| 3 GET logs-221998/_settings       ▷ ♥         4.       "index": {         5.       "routing": {         6.       "allocation": {         7.          "include":         8             "_tier_pro         9.          ]         10.          ]         11.          ]         12          "number_of_share         13          "creation_date"         14       "creation_date"         15.       "requests": {         16.          "allocatic": *         18.          ]         19.          ]         12.          "und": "Qd2ltr         "uuid": "Qd2ltr          "created": "A         22.          "created": "A         23             "created": "A         24.          ]         25.          ]         26.          3         27.       ]         28.          3                                                                                                    | 3 GET logs-221998/_settings       ▷ ♥         4+       "index": {         5+       "routing": {         6+          "include": {         8             "_tier_pro         9+          ]         10+          ]         11+          ]         12          "number_of_share"         13          "creation_date"         14       "creation_date"         15+       "requests": {         16+          "enable": '         18+          ]         19+          ]         22+       "number_of_repl"         21       "uuid": "Qd2thr         "uuid": "Qd2thr         22+          "created": ";         23          "created": ";         24+          ]         25+          ]         26+          ]         27+          28+}                                                                                                    |   | ,shard,prirep,docs,node   |              |                                                                                                    |                                                                 |
| 5.                "routing": {         6.                "allocation":         7.                "include":         8                         "tier_pro         9.                }       ]         10.                }       ]         11.                *       ]         12                "tier_pro         9.                }       ]         11.                }       ]         12                "tier_pro         13                provided_name"         14                "creation_date"         15.                "equests": {         16.                "number_of_repli         19.                }         20                "number_of_repli         21                "created": "T         22.                "created": "T         24.                }         25.                }         26.                *         28.                "created": "T         28.                *                                                                                                    | 5.               "routing": {         6.               "allocation"         7.                       "include":         8                               "tier_pro         9.                       }       ]         10.               }       ]       ]         10.               }       ]       ]         11.               }       ]       ]         12                       "tier_pro         9.                       }       ]         12                       "tier_pro         13                       "creation_date"         15.               "creation_date"       ]         15.               "enable": 1         18.               }       ]       ]         20               "number_of_repli       ]         21               "uid": "Qd2lt       "uid": "Qd2lt         22.               "created": "'       ]         24.               }       ]       ]         26.       ]       ]       ]       ]         2 |   |                           |              | 3 - '                                                                                                    |                                                                 |
| 6 -       ''allocation':<br>7 -       ''include'':<br>8       ''_tier_pro<br>9 -       }<br>10 -     }<br>11 -   ]<br>12     ''number_of_shard<br>13   ''provided_name''<br>14   ''creation_date''<br>15 -   ''cache'': {<br>17     ''enable'': {<br>17     ''enable'': {<br>18 -     }<br>19 -   },<br>20   ''number_of_repli<br>21   ''uuid'': "Qd2ltr<br>22 -   ''version'': {<br>12   ''created'': ''<br>24 -   ] }<br>25 -   }<br>26 -   }<br>27 - ]<br>28 - }                                                                                                    | 6.                "allocation"         7.                "include":         8                "_tier_pro         9.                }         10.                }         11.                }         12                           11.                }         12                           13                'provided_name"         14                "creation_date"         15.                "creation_date"         15.                "created"::         18.                }         19.                }         20                "number_of_repl:         11.                "enable":       '         22.                "uuid": "Qd2lt         22.                "created": : ":         23                "created": : ":         24.                }         25.                }         26.                *         27.       }       *         28.       >       *                                            | 3 | GET logs-221998/_settings | D 23         |                                                                                                    |                                                                 |
|                                                                                                    |                                                                                                    |   |                           |              | 5 - 6 - 7 - 8<br>9 - 10 - 11 - 12<br>13 14<br>15 - 16 - 17<br>16 - 17<br>18 - 19 - 20<br>21<br>22 - 23<br>24 - 25 - 26 - 3<br>27 - 3<br>28 - 3 | <pre>"routing" : {     "allocation"     "include" :     "</pre> |

```
eference" : "data_content"
 s" : "1",
  "logs 221998",
: "1614242653881",
"false"
icas" : "0",
mIMTKyf8v9P1_7_RQ",
7100299"
```

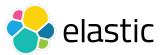

# Log Analysis

### → Elasticsearch Logging

https://www.elastic.co/guide/en/elasticsearch/reference/7.11/logging.html

#### https://www.elastic.co/quide/en/elasticsearch/reference/7.11/configuring-filebeat.html

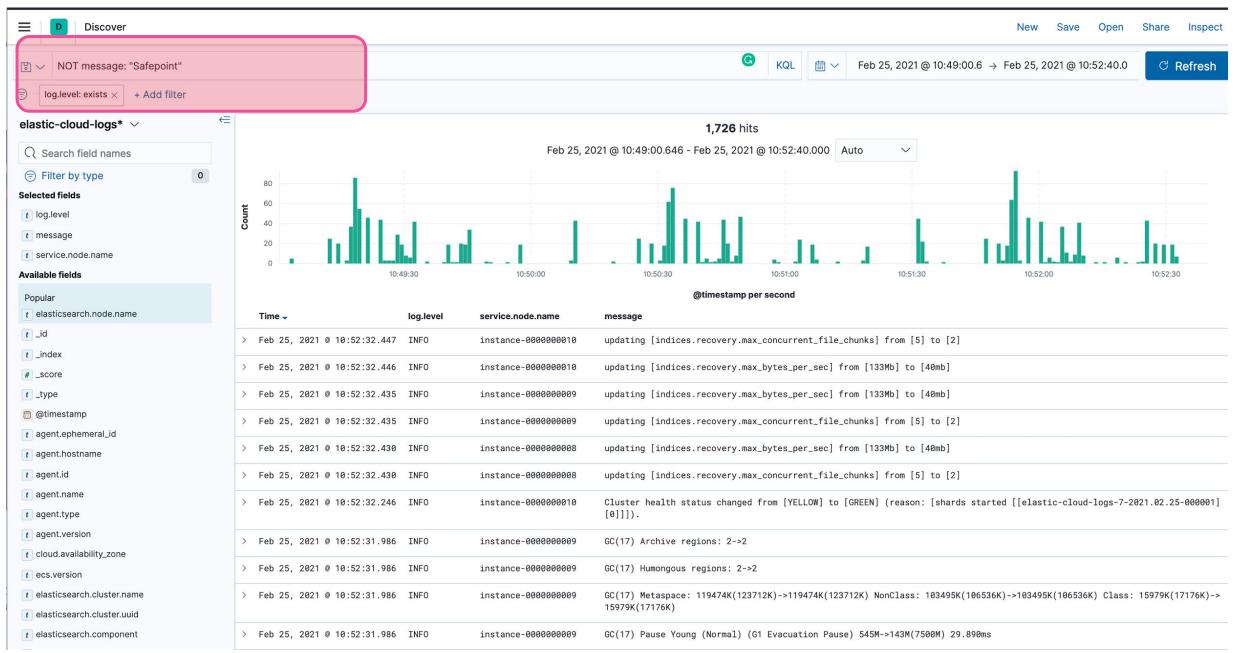

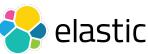

## Common Resources Shared

#### **Sizing** - how many shards per node and what size

- https://www.elastic.co/guide/en/elasticsearch/reference/7.11/size-your-shards.html  $\rightarrow$
- https://www.elastic.co/blog/how-many-shards-should-i-have-in-my-elasticsearch-cluster
- https://www.elastic.co/guide/en/cloud/current/ec-reference-hardware.html
- https://benchmarks.elastic.co/  $\rightarrow$
- https://esrally.readthedocs.io/

#### Storage

- https://www.elastic.co/blog/how-to-design-your-elasticsearch-data-storage-architecture-for-scale  $\rightarrow$
- https://www.elastic.co/guide/en/elasticsearch/reference/7.11/tune-for-disk-usage.html  $\rightarrow$
- **JVM Heap** do not go over ~30Gb heap
- https://www.elastic.co/blog/a-heap-of-trouble

#### Hot/Warm/Cold architectures for time series data

https://www.elastic.co/blog/optimizing-costs-elastic-cloud-hot-warm-index-lifecycle-management

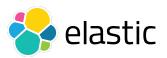

## Common Resources Shared

#### **Tuning for search** - slow searches

- https://www.elastic.co/blog/advanced-tuning-finding-and-fixing-slow-elasticsearch-gueries
- https://www.elastic.co/guide/en/elasticsearch/reference/7.11/tune-for-search-speed.html  $\rightarrow$

#### **Tuning for ingest** - use bulk!

- https://www.elastic.co/guide/en/elasticsearch/reference/7.11/tune-for-indexing-speed.html
- https://www.elastic.co/guide/en/elasticsearch/reference/7.11/docs-bulk.html

#### **Upgrading the Stack** - be prepared, test and snapshots!

- https://www.elastic.co/webinars/expert-tips-for-upgrading-the-elk-stack
- https://www.elastic.co/guide/en/elastic-stack/7.11/upgrading-elastic-stack.html  $\rightarrow$

#### **Secure the Stack**

https://www.elastic.co/blog/configuring-ssl-tls-and-https-to-secure-elasticsearch-kibana-beats-and-l ogstash

#### **Optimize Mappings**

https://www.elastic.co/blog/strings-are-dead-long-live-strings

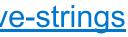

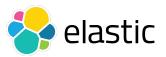

#### **Triage incidents**

- $\rightarrow$  How critical is it?
- $\rightarrow$  Do we need urgent care or is there a workaround to stabilize?

#### Have tools ready

- Elastic GitHub repos, etc..
- → REST APIs / Support diagnostics → Monitoring & Alerts → Log Analysis / Kibana Discover → Search Elastic discuss, Stackoverflow,

#### **Lessons** learned

- → Follow best practices → Prevent future incidents proactively investigate unexpected logs, etc.

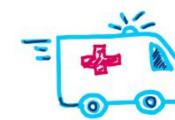

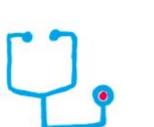

Wrapping Up

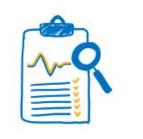

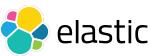

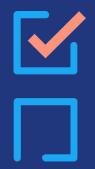

# Q & A

# Thank You

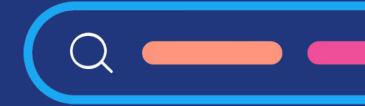

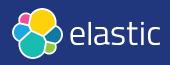